# *TECHNICAL BULLETIN*

## **[Issue No.]** FA-A-0081 **[Page]** 1/2 **[Title]** Corrective actions when online program change in units of files cannot be performed and CPU errors such as 2500, 2220, occur in Universal model QCPU or L series CPU **[Date of Issue]** May 2010 **[Relevant Models]** Mitsubishi Integrated FA Software MELSOFT series GX Works2, GX Developer

Thank you for your continued support of Mitsubishi Integrated FA Software MELSOFT series.

This bulletin explains the corrective actions on the errors when using the corresponding versions of the products shown in the table below.

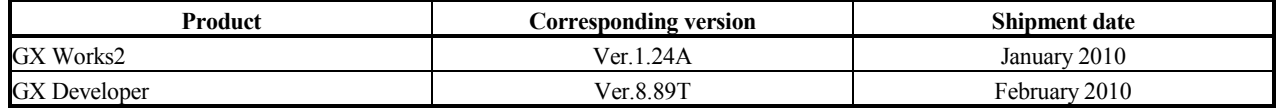

### **1. Symptom**

The errors listed below may occur.

- (1) Online program change in units of files cannot be performed. (Error code ES: 010a4080)
- (2) CPU error "CAN'T EXE. PRG." (2500) occurs when writing only the programs or the parameters to the programmable controller CPU.
- (3) CPU error "RESTORE ERROR" (2220) occurs during restoration when performing the function of latch data backup to standard ROM.
- (4) By clicking the [End] button of the PLC parameter of GX Works2, the label program becomes uncompiled status.
- (5) The data saved in the simulation function of GX Works2 using the device memory backup function cannot be read.

### **2. Cause**

Those errors occur when all conditions shown below met.

- (1) Using Universal model QCPU or L series CPU.
- (2) Using the extended data register (D), extended link register (W).
- (3) Either of the following cases
	- (a) When operating the programmable controller CPU or projects, in which the PLC parameter has been set with corresponding version, with a version other than corresponding versions.
	- (b) When operating the programmable controller CPU or projects, in which the PLC parameter has been set with a version other than corresponding versions, with corresponding version.

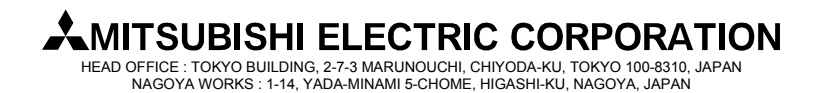

# *TECHNICAL BULLETIN*

**[Issue No.]** FA-A-0081 **[Page]** 2/2 **[Title]** Corrective actions when online program change in units of files cannot be performed and CPU errors such as 2500, 2220, occur in Universal model QCPU or L series CPU **[Date of Issue]** May 2010 **[Relevant Models]** Mitsubishi Integrated FA Software MELSOFT series GX Works2, GX Developer

### **3. Corrective action**

Overwrite the project data in the personal computer after performing the following corrective actions.

(1) When online program change in units of files cannot be performed

Click the [End] button of the PLC parameter with a version other than corresponding versions and then execute online program change in units of files.

When the errors reoccur, write the parameters and the programs to the programmable controller CPU in a batch and then reset the programmable controller CPU.

When the programmable controller CPU cannot be reset, read the parameters from the programmable controller CPU and then execute online program change in units of files. During those operations, do not click the [End] button of the PLC parameter.

(2) When CPU error "CAN'T EXE. PRG." (2500) occurs

Click the [End] button of the PLC parameter with a version other than corresponding versions and then write the parameters and the programs to the programmable controller CPU in a batch.

(3) When CPU error "RESTORE ERROR" (2220) occurs

Click the [End] button of the PLC parameter with a version other than corresponding versions and then write the parameters and the programs to the programmable controller CPU in a batch. When the error reoccurs, back up the data again.

- (4) When the label program becomes uncompiled status in GX Works2 Use a version other than corresponding versions. When the error reoccurs, execute [Rebuild All].
- (5) When the backup data of the device memory saved in the simulation function of GX Works2 cannot be read. After clicking the [End] button of the PLC parameter with a version other than corresponding versions, restart simulation. When the error reoccurs, save the backup data of the device memory in the simulation function again.

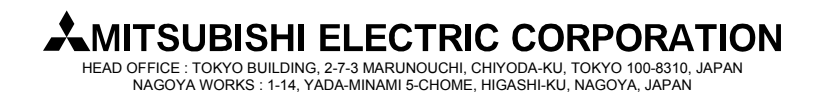